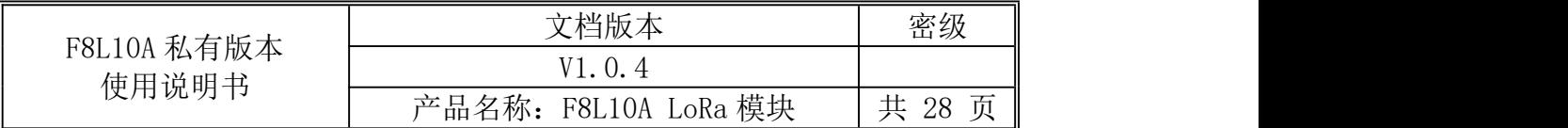

# **F8L10A LoRa** 模块私有版本使用说明书

此说明书适用于下列型号产品:

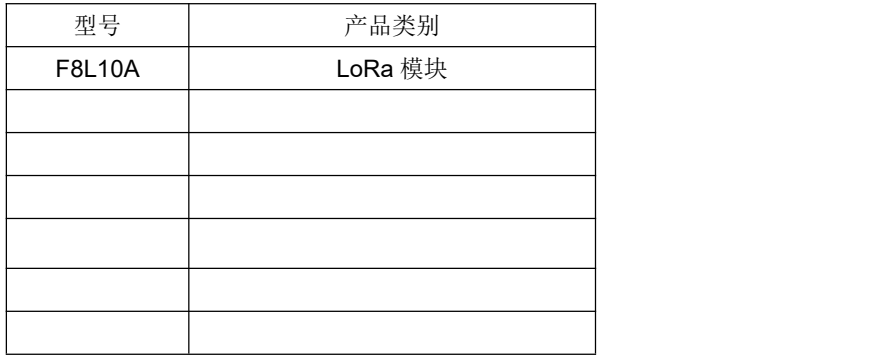

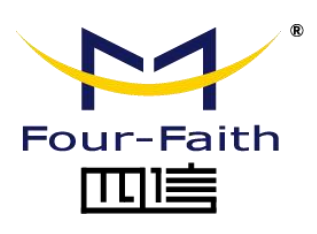

客户热线:400-8838 -199 电话:+86-592-6300320 传真:+86-592-5912735 网址: [www.four-faith.com](http://www.four-faith.com) 地址:厦门集美软件园三期 A06 栋 11 层

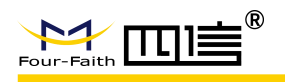

## 文档修订记录

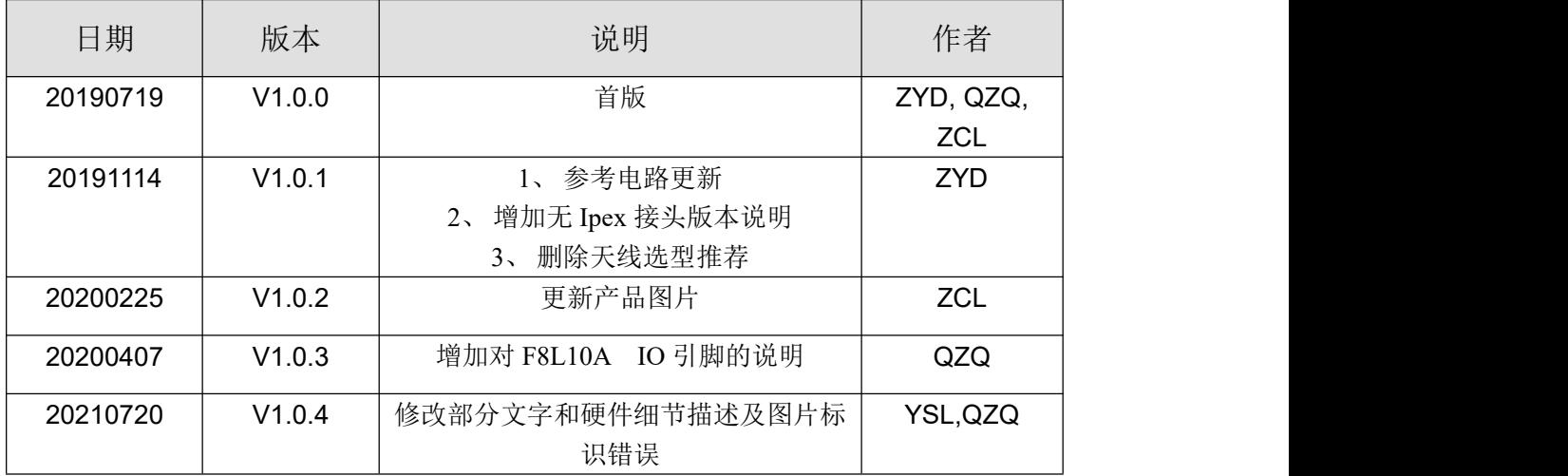

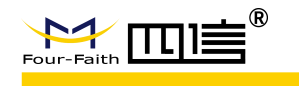

#### 著作权声明

本文档所载的所有材料或内容受版权法的保护,所有版权由厦门四信通信科技有限公司 拥有,但注明引用其他方的内容除外。未经四信公司书面许可,任何人不得将本文档上的任 何内容以任何方式进行复制、经销、翻印、连接、传送等任何商业目的的使用,但对于非商 业目的的、个人使用的下载或打印(条件是不得修改,且须保留该材料中的版权说明或其他 所有权的说明)除外。

#### 商标声明

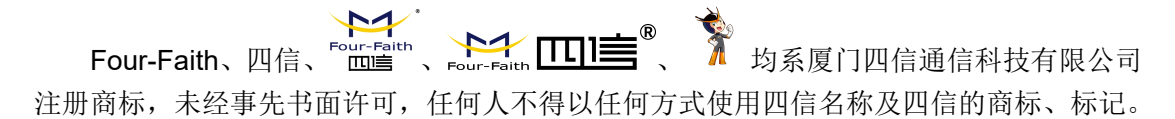

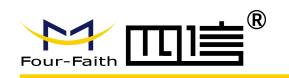

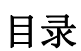

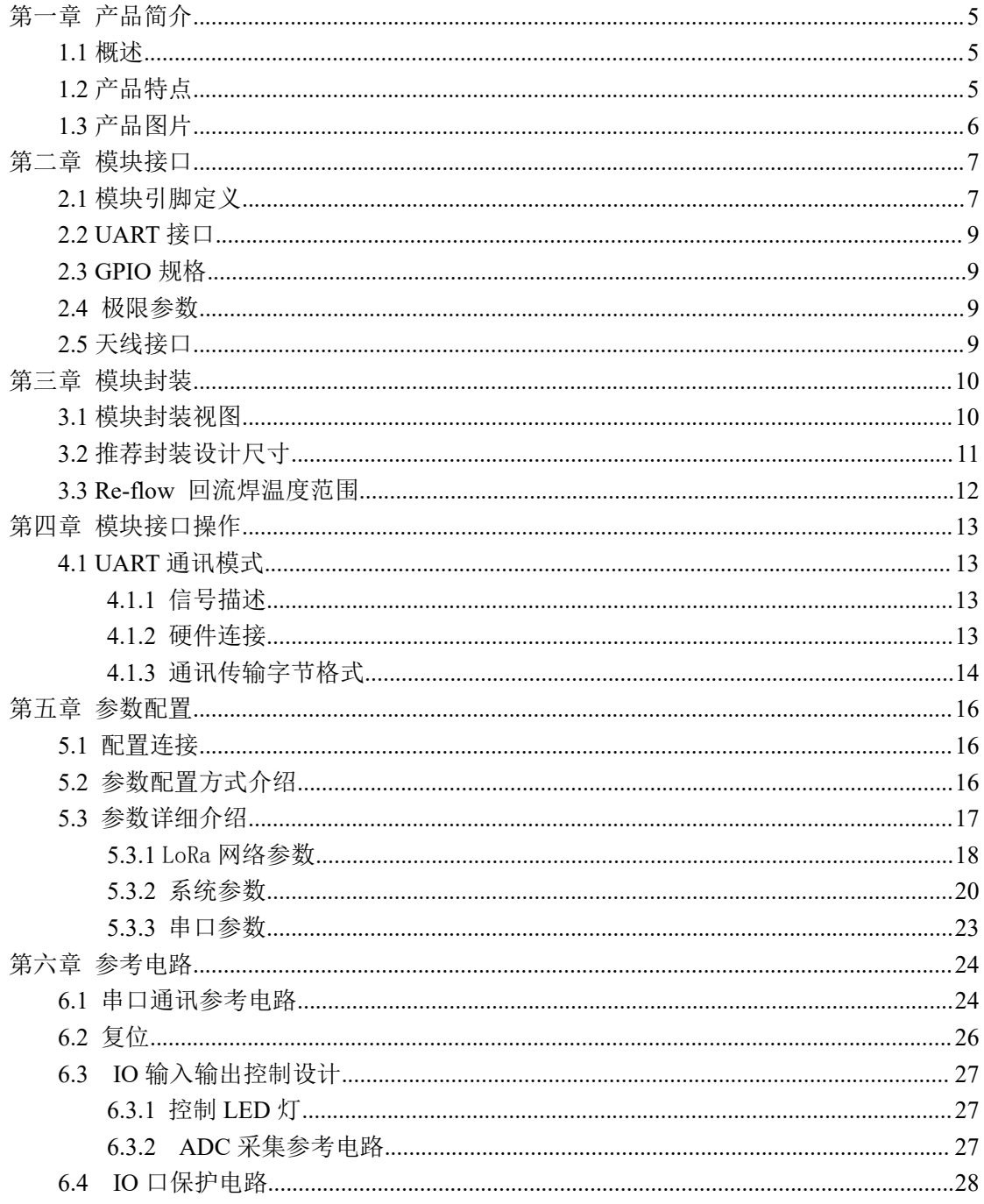

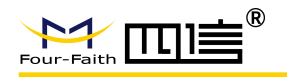

# <span id="page-4-0"></span>第一章 产品简介

### <span id="page-4-1"></span>**1.1** 概述

F8L10A LoRa 数据传输模块是一种基于 LoRa 技术的嵌入式无线数据传输模块,采用 LoRa 网络为用户提供无线数据传输功能, 同时兼容 FSK 调制方式。

该产品采用的是超低功耗 LoRa 集成的芯片。芯片采用的是 Semtech 先进的低功耗射频 芯片和 32-bit Cortex-M0+低功耗 MCU, 模组支持 LinkWAN、LoRaWAN、私有、CLAA 等 协议。

产品超小的尺寸设计,可广泛应用于物联网产业链中的 M2M 行业,如智能电网、智能 交通、无线水气热表抄表、无线自动化数据采集、工业自动化、智能建筑、消防、公共安全、 环境保护、气象、数字化医疗、遥感勘测、军事、空间探索、农业、林业、水务、煤矿、石 化等领域。

## <span id="page-4-2"></span>**1.2** 产品特点

#### 工业级应用设计

- 采用高性能工业级芯片,满足 LoRaWAN1.0.2 协议,满足阿里认证
- 系列产品支持 150MHz-960MHz 所有 ISM 频段使用
- 多种波特率,多种射频速率
- ◆ 支持 LORA,FSK 两种调制方式
- 低功耗设计,支持休眠和唤醒模式,最低不到 3μA
- **◆ 最大发射功率 22dBm, 多级功率可调**
- 接收灵敏度高达-140dBm
- 电源输入:DC 1.8V-3.6V
- 支持串口软件升级
- 采用微型双排 1.27mm\*10 半孔封装方式
- ◆ 支持 Ipex 接头和管脚两种射频信号输出方式

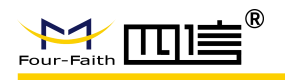

# <span id="page-5-0"></span>**1.3** 产品图片

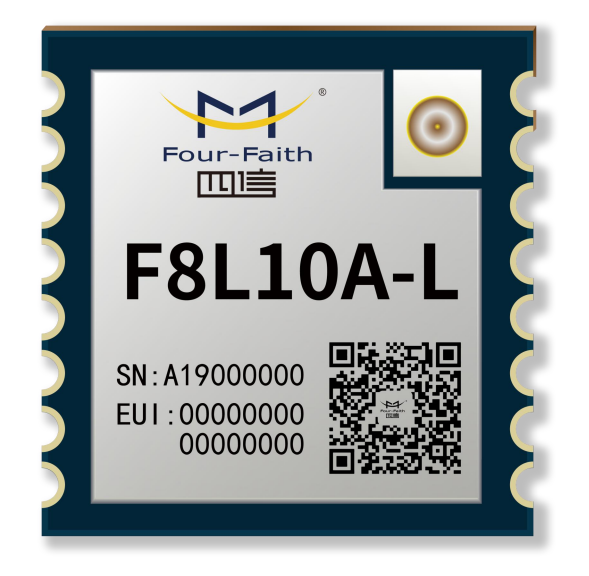

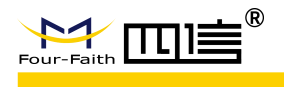

# <span id="page-6-0"></span>第二章 模块接口

## <span id="page-6-1"></span>**2.1** 模块引脚定义

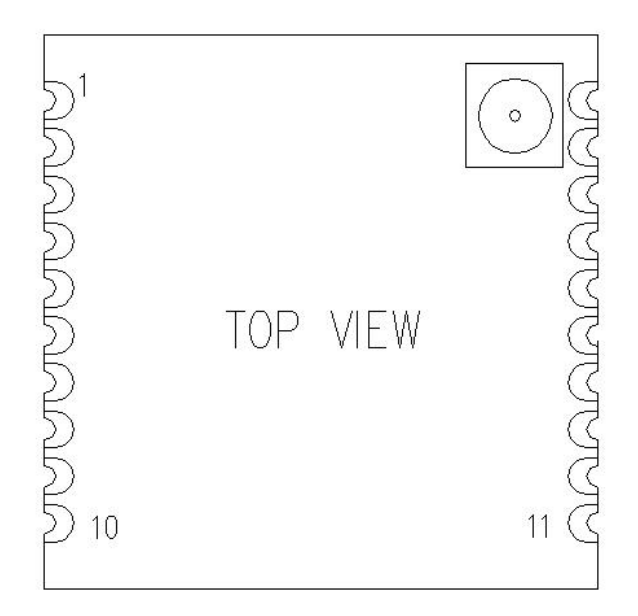

图 **2-1** 模块引脚图 **F8L10A**

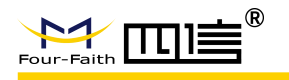

表 **2-1-1** 模块接口定义

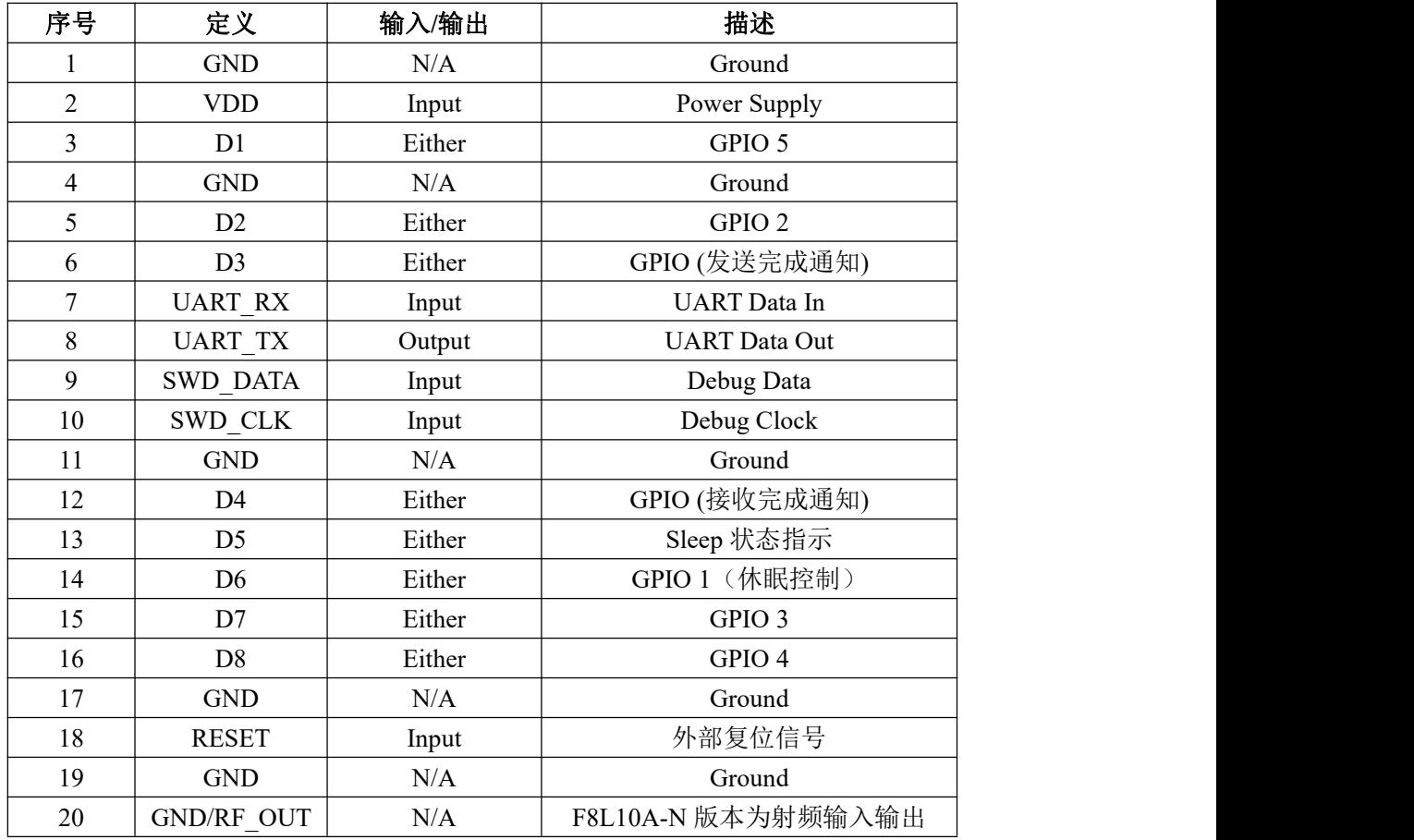

**1**、信号输入**/**输出是相对于模块来说,表描述栏的 **GPIO 1 - GPIO 5** 即为配置工具的 **IO** 应用中的 **IO1 - IO5**,标准版本现仅 **IO5** 支持 **ADC**(精度 **11** 位,参考电压 **1.2V**)。

注意:信号输入**/**输出是相对于模块来说。

备注:休眠控制引脚高电平唤醒,低电平休眠; Sleep 状态指示引脚高电平代表模块在唤醒状态,低电平代表模块在休眠状态; 发送完成通知引脚常低,发送完成拉高 10ms; 接收完成通知引脚常低,接收完成拉高 10ms (默认值, AT 指令可配置);

**2**、**F8L10A-L-N** 和 **F8L10A-H-N** 版本不带 **Ipex** 接头,**20** 脚为射频输入输出引脚,其 余版本该引脚接地。

**3**、硬件连接注意事项:

- F8L10A 模块的 1-20 引脚与转接板上方的牛角座 1-20 脚是对应的, 但与配置板结 合的排针脚为非对应关系。
- 请观察配置板电源旁边的跳线帽,是否插在 3.3V 端, 如果不是, 请将其插在 3.3V 端,否则会影响 **F8L10A** 模块在配置版上的正常工作。
- 请将配置版上除 **1**(**VCC**)、**2**(**TX**)、**3**(**RX**)、**5**(**Reset**)、**10**(**GND**)外的 跳线帽全部拔除,避免配置板电压对模块影响。

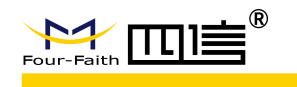

# <span id="page-8-0"></span>**2.2 UART** 接口

模块的串行通讯端口 1 是 UART 接口,引脚定义如表 2-2:

#### 表 **2-2 UART** 引脚定义

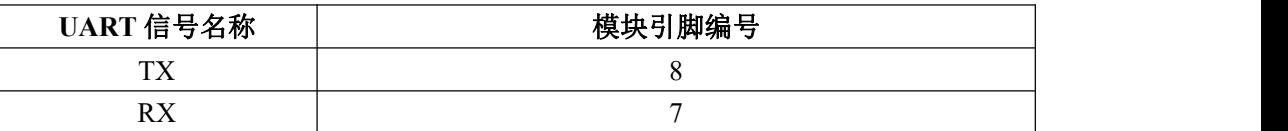

## <span id="page-8-1"></span>**2.3 GPIO** 规格

F8L10A 模块有 9 个 GPIO 端口,直流特性如表 2-3:

#### 表 **2-3 GPIO** 的直流特性

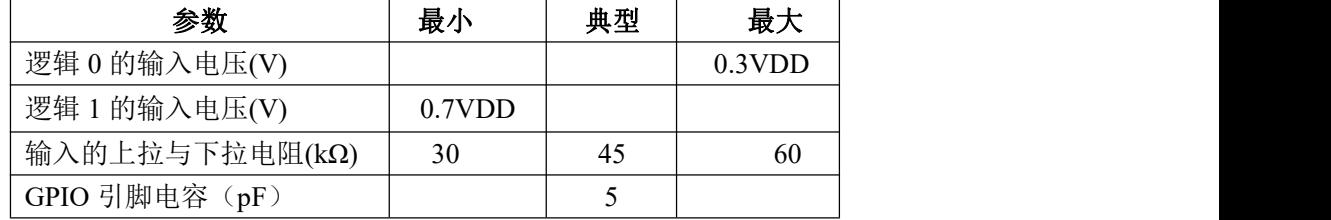

## <span id="page-8-2"></span>**2.4** 极限参数

#### 表 **2-5** 极限参数

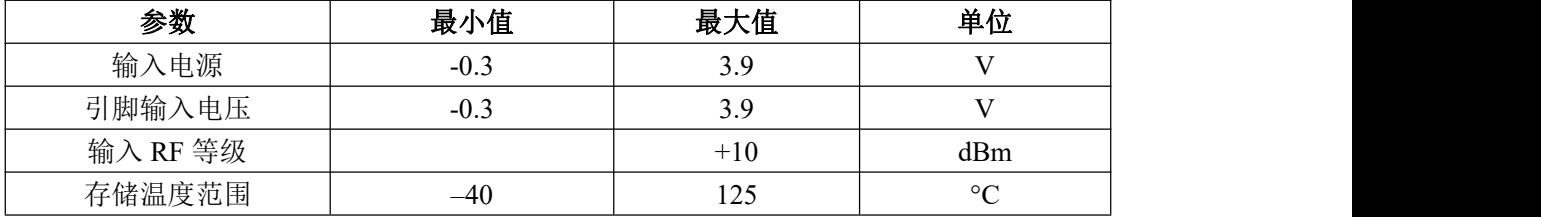

注意: 若超出极限参数可能导致模块永久性的损坏。

# <span id="page-8-3"></span>**2.5** 天线接口

默认版本使用的天线接口为 1 代 Ipex 接头,F8L10A-L-N 和 F8L10A-H-N 版本使用 20 脚作为射频输入输出引脚。

外围射频电路和天线设计需要遵循 50 欧姆系统阻抗匹配设计规范, 或与我司技术 支持人员沟通。

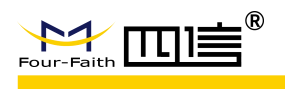

# <span id="page-9-0"></span>第三章 模块封装

## <span id="page-9-1"></span>**3.1** 模块封装视图

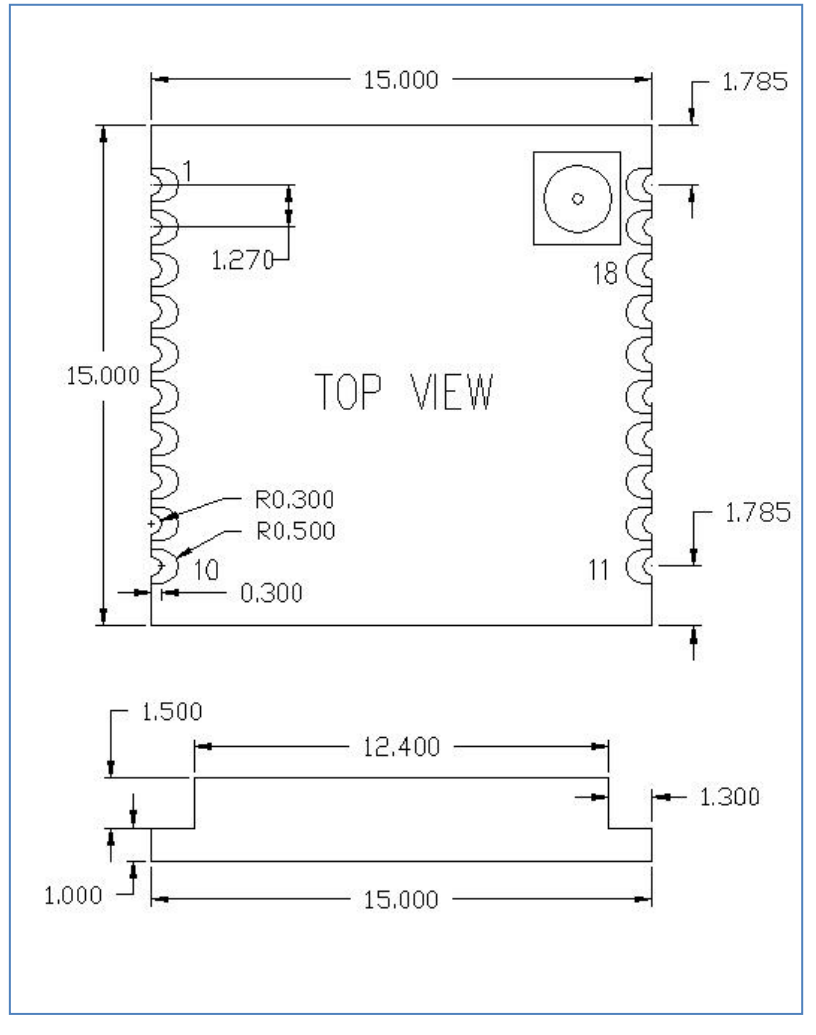

说明: 所有标注尺寸单位均为毫米(mm)

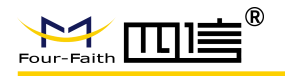

# <span id="page-10-0"></span>**3.2** 推荐封装设计尺寸

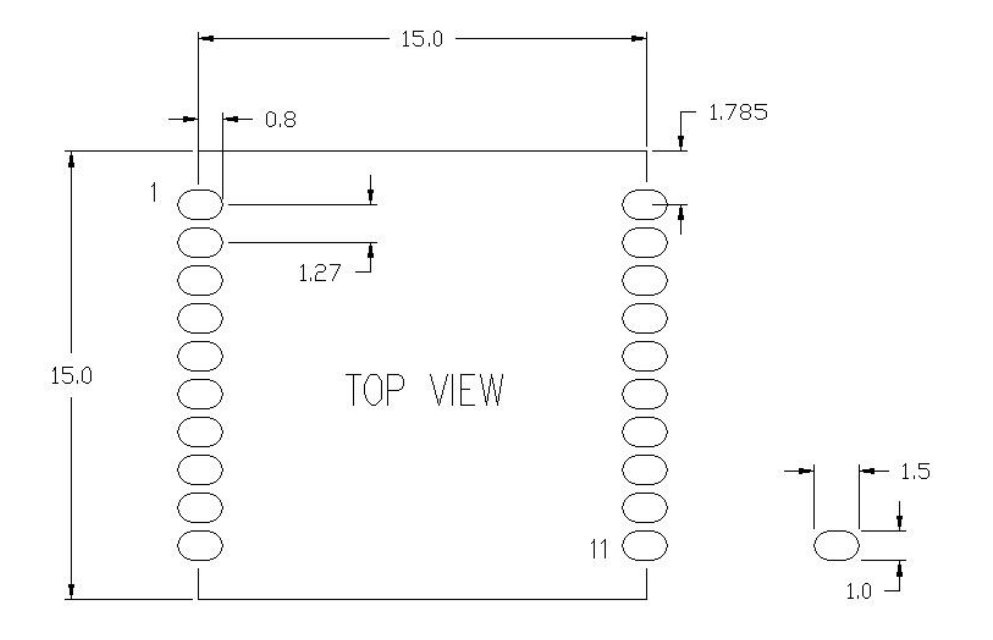

说明: 所有标注尺寸单位均为毫米(mm)

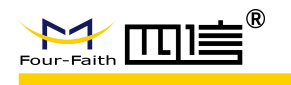

## <span id="page-11-0"></span>**3.3 Re-flow** 回流焊温度范围

建议根据IPC/JEDEC J-STD-020B 标准进行焊接。

#### 焊接温度

使用恒温电烙铁焊接温度不超过 340ºC,每个引脚焊接时间不超过 2S。

#### **SMT** 温度曲线

使用 SMT 回流焊建议使用以下温度曲线:

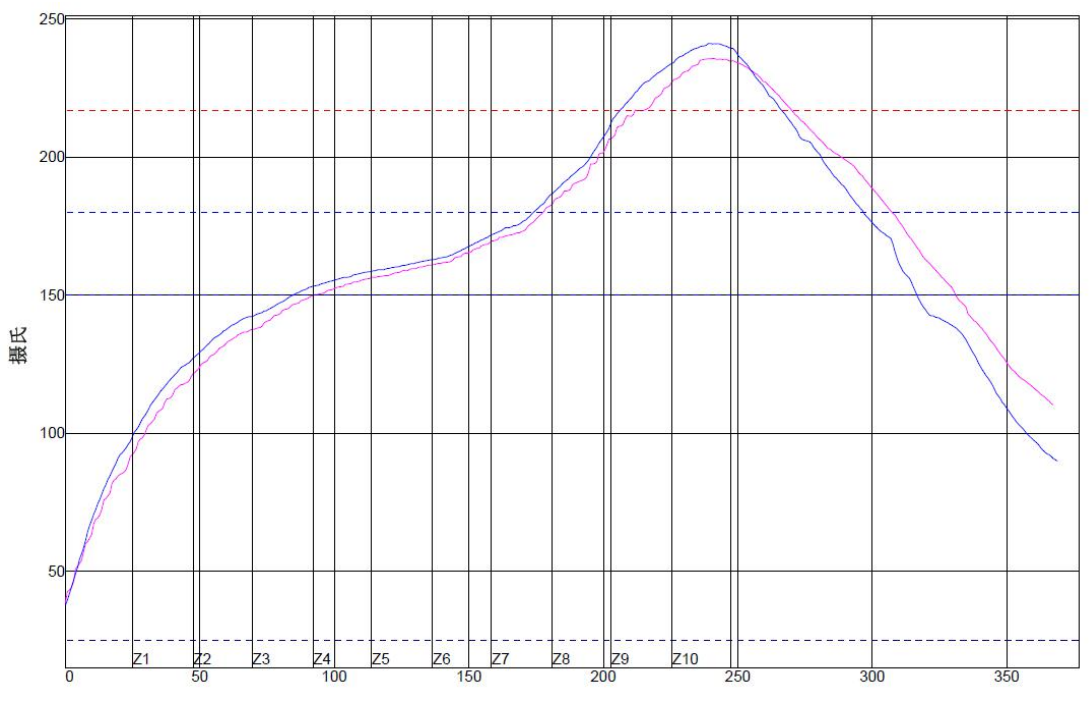

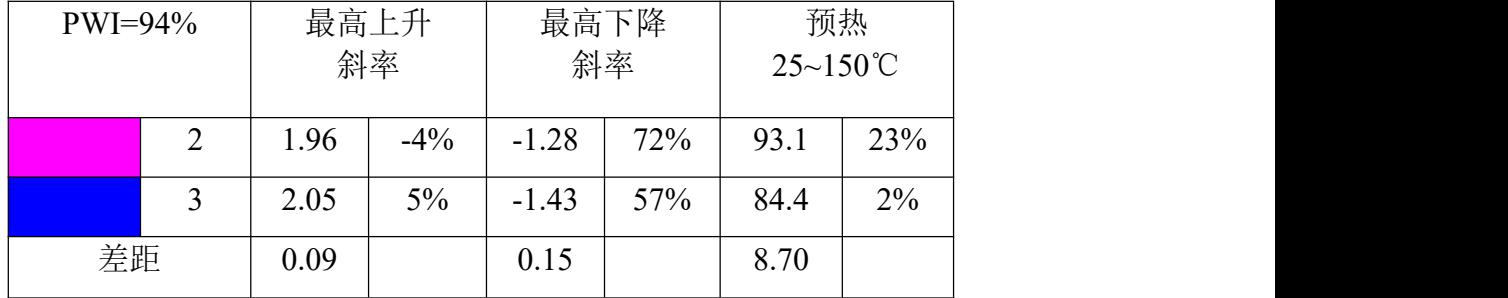

接上表格

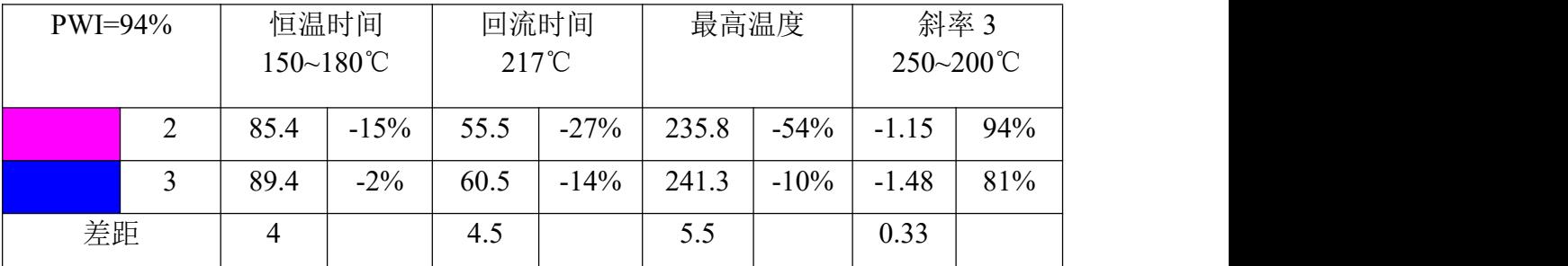

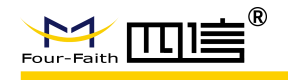

# <span id="page-12-0"></span>第四章 模块接口操作

## <span id="page-12-1"></span>**4.1 UART** 通讯模式

## <span id="page-12-2"></span>**4.1.1** 信号描述

使用下列标准的 UART 信号:

- **TX: 发送数据**
- RX: 接收数据

## <span id="page-12-3"></span>**4.1.2** 硬件连接

UART 硬件连接如图 4-1 所示:

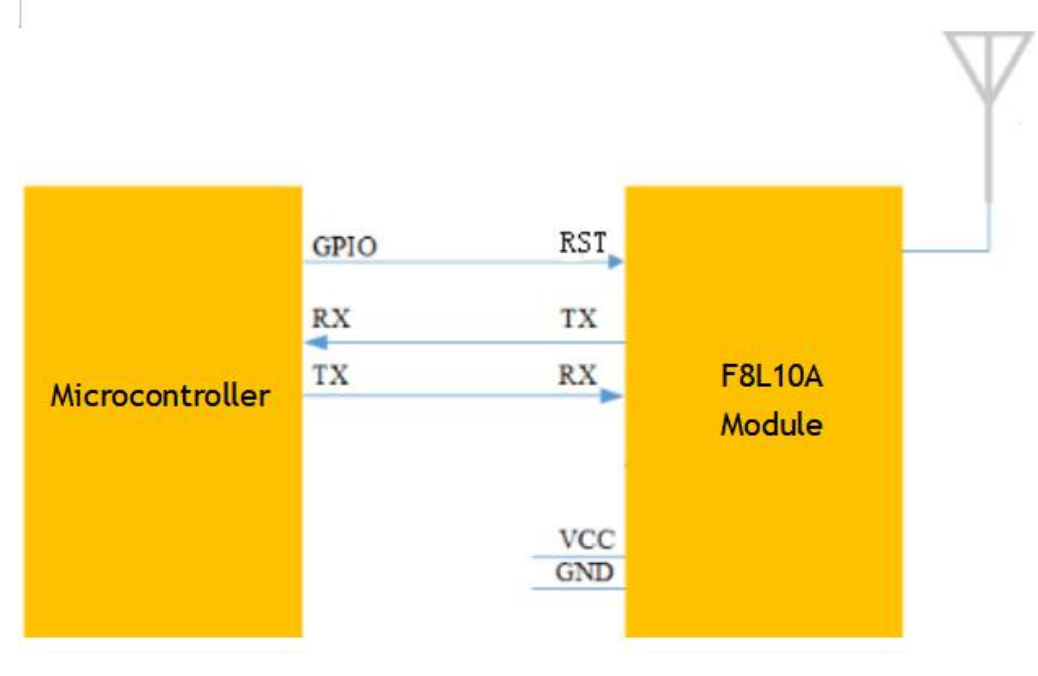

图 **4-1 UART** 接口连接

例: 如图 4-2 所示, 用 UART 接口的设备直接连接到 F8L10A 模块的引脚, 就可以 得到一组 UART 转射频通讯的设备

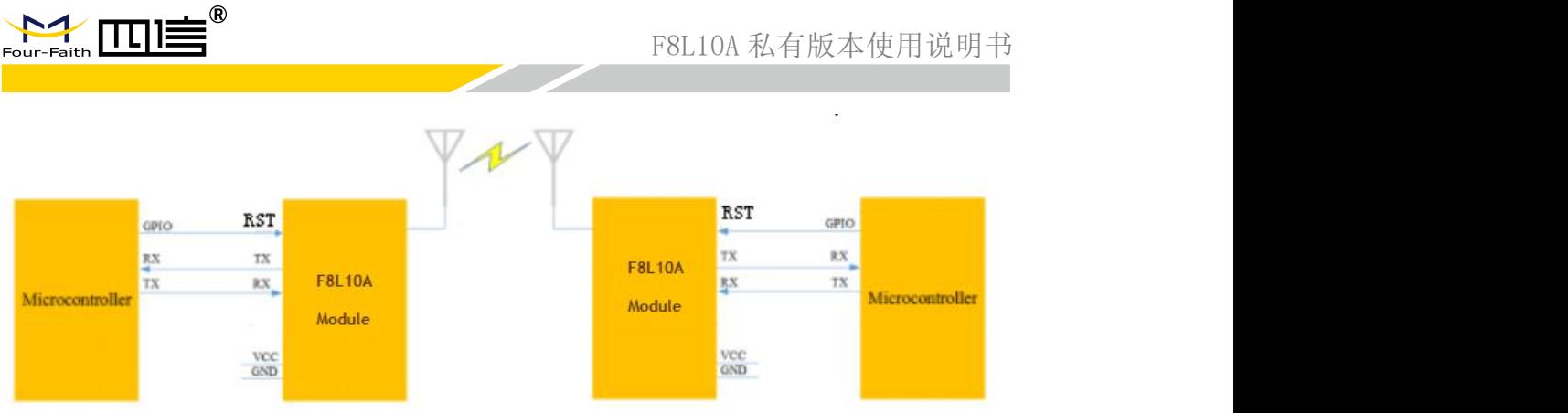

#### 图 **4-2** 两个模块互相通信指示图

# <span id="page-13-0"></span>**4.1.3** 通讯传输字节格式

UART 接口通讯传输字节格式如图 4-3 所示

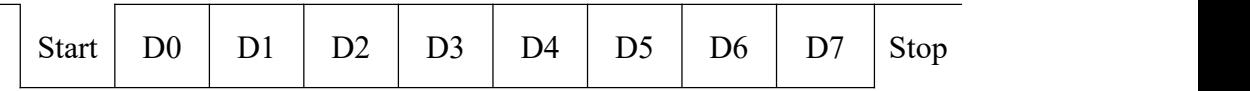

#### 图 **4-3 UART** 接口通讯传输字节格式

- 1) 通讯接口:UART
- 2) 波特率:1200、2400、4800、9600、19200、38400、57600、115200 bps
- 3) 起始位:1位
- 4) 数据位:8位
- 5) 停止位:1位,2位
- 6) 校验:无校验/奇校验/偶校验

UART 异步收发数据,发送和接收可同时进行,实现全双工模式。可由外接设 备或模块本身启动数据发送。

如图 4-3 所示每个数据字节包含一个起始位(低电平), 8 位数据和一个停止 位(高)。

例: 图 4-4 所示是 UART 在数据模式为 8-N-1 (8 数据位, 无奇偶校验位, 1 停止位)下,传输字节 0x1F(十进制数 31)的数据图。

**14** / **28**

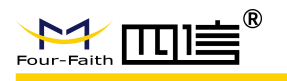

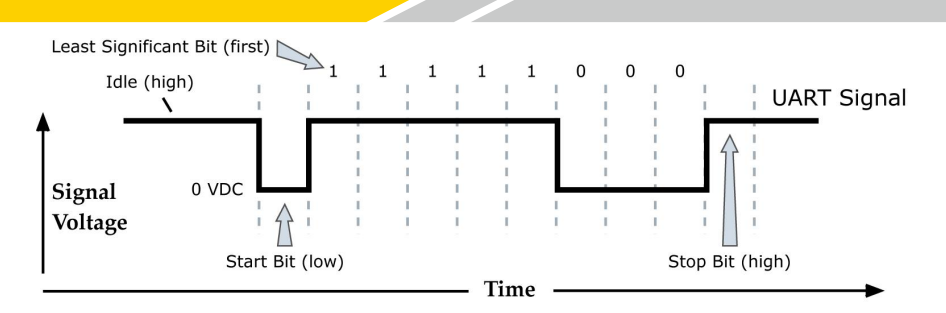

图 **4-4** 传输 **0x1F** 的数据图

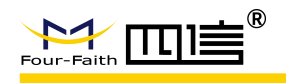

# <span id="page-15-0"></span>第五章 参数配置

## <span id="page-15-1"></span>**5.1** 配置连接

对 F8L10 系列模块进行配置前,需要把模块与主机连接起来, 主机可以是 PC, 也可依 照图 3-1 与其它具有 UART 接口的主机相连。与 PC 相连可使用我公司为 F8L10 系列模块配 套的开发板(F8L10A 需搭载在转接板上), 连接示意图如图 5-1 所示:

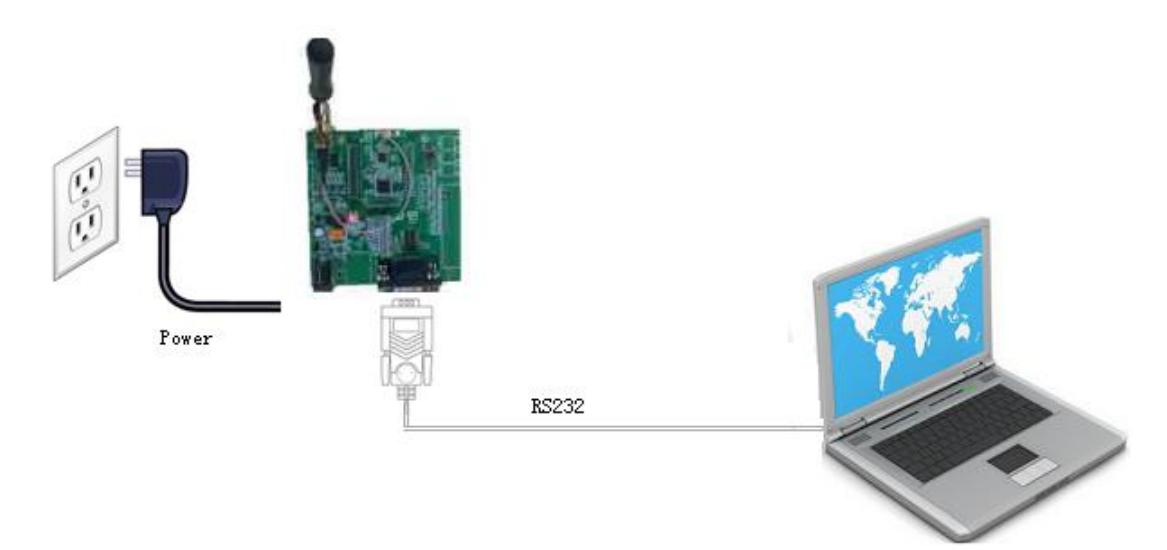

图 **5-1 F8L10** 与 **PC** 的配置连接

## <span id="page-15-2"></span>**5.2** 参数配置方式介绍

F8L10 系列模块的参数配置方式有两种:

通过"四信 LoRa 配置软件 LoRaConfig"进行配置:所有的配置都通过软件界面的相应 条目进行配置,这种配置方式只适合于用户方便用 PC 机进行配置的情况。

通过扩展 AT 命令(以下简称 AT 命令)的方式进行配置: 在这种配置方式下,用户只 需要有串口通信的程序就可以配置 F8L10 模块的所有的参数,比如 WINDOWS 下的超级终 端, LINUX 下的 minicom,putty 等, 或者直接由用户的单片机系统对节点进行配置。在运用 扩展 AT 命令对 F8L10 系列模块进行配置前需要让模块进入配置状态。

其中,AT 命令配置方式可参考《AT 命令手册》。

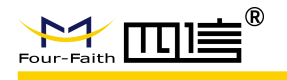

通过配置软件配置参数,如图 5-2 所示。

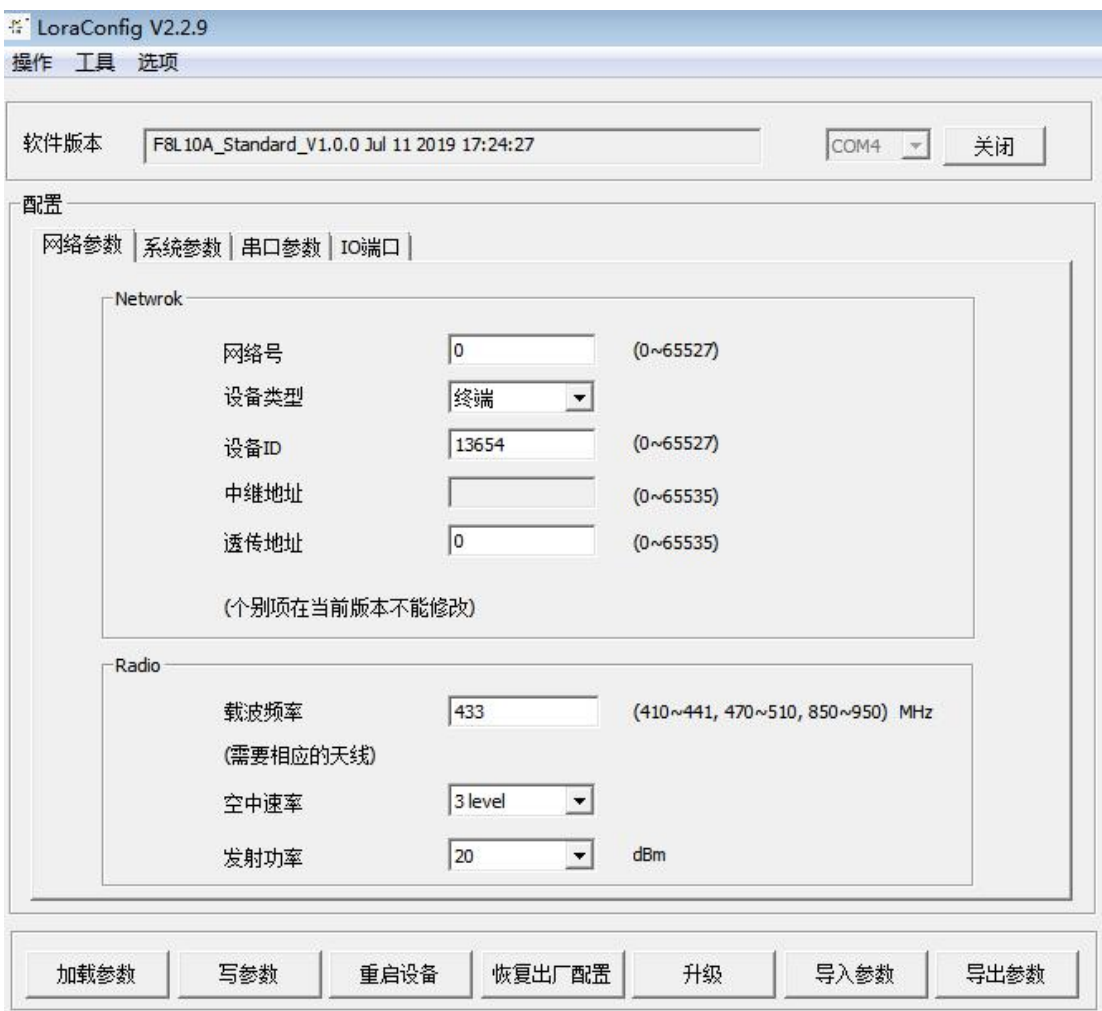

#### 图 **5-2** 配置界面

在工具栏"选项"中选择子窗口"串口设置",可显示当前打开串口的串口参数,请在 此项配置中选择正确的值,同时打开串口。串口通信设置栏内的右边按钮若显示为"关闭串 口",表明串口已经打开,否则请打开串口。

设备上电后,配置软件点击"加载参数",模块将会根据当前软件版本自动载入设备中 的当前配置参数,显示在参数区域中,至此可以开始配置 F8L10 中所有参数,如图 5-2 所示。

## <span id="page-16-0"></span>**5.3** 参数详细介绍

下面以 AT 命令配置方式为主,详细介绍 F8L10 模块的各配置项。

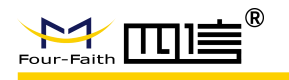

## <span id="page-17-0"></span>**5.3.1** LoRa 网络参数

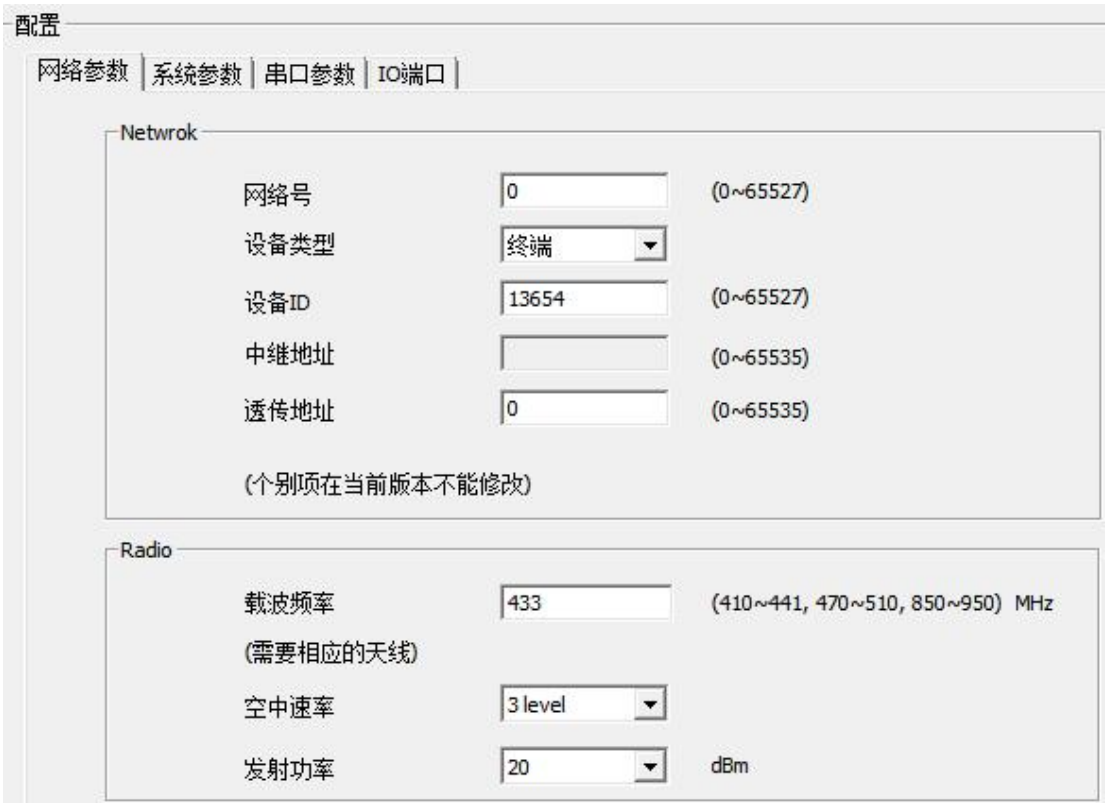

#### **5.3.1.1** 网络号

网络号用于区分不同的 LoRa 网络,只有在相同信道并且使用相同网络号的设备才会相互通 信。

#### **5.3.1.2** 设备类型

设备类型为 1 的节点(中继器),具备中继功能,需要长期供电。 设备类型为 2 的节点(终端),无中继功能,可休眠。

### **5.3.1.3** 设备 **ID**

设置模块的 ID,可配置范围 0~65527。

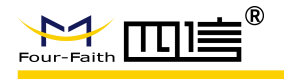

## **5.3.1.4** 中继地址**(**未使用**)**

注: F8L10A 支持 MESH 协议, 此参数未使用; 若要使用中继功能, 只需将中继节点的设备 类型配置为中继器即可。

#### **5.3.1.5** 透传地址

透传模式下,串口数据可直接发向该透传地址的设备。可配置范围 0~65535。

#### **5.3.1.6** 载波频率

模块数据传输的工作频率,不同的硬件模块可工作的频段不同,大致分为低频段(525MHz 以下)和高频段(525MHz 以上)两类。典型的工作频段为 410M~441MHz, 470M~510MHz, 850~950MHz 等,1000KHz 为一个信道。不同应用地区有不同的频段限制,以及不同信道的 干扰因素,误码率不同,因此需要根据实际情况调整此值。 低频段硬件模块的默认值为 433, 高频段模块的默认值为 868。

#### **5.3.1.7** 发射功率

最大可设置发射功率为 22dBm,恢复出厂默认设置 20dBm。

#### **5.3.1.8** 空中速率

数据在空中的速率选择,可分为 6 个等级,等级越高速率越高,相同相同条件下,速率越高, 则传输距离越近。因此需要根据实际应用环境调整此值。

注:一旦速率确定,那么所有的设备必须为同一速率,否则不能通信。 默认值:3 级。

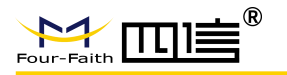

## <span id="page-19-0"></span>**5.3.2** 系统参数

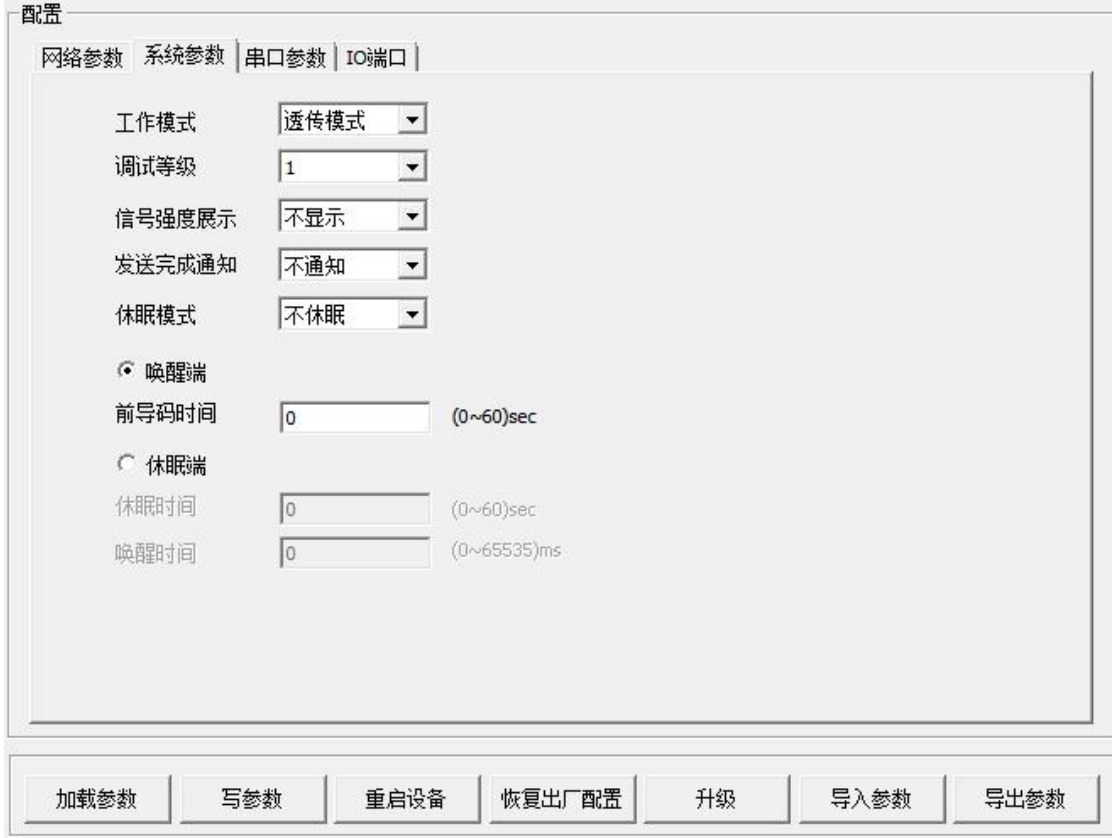

### **5.3.2.1** 串口工作模式

模块的串口工作模式,可分为"TRNS"、"AT"、"API"、"MODBUS"。 其中:

"TRNS": 数据透传模式, 此时需要配置透传地地址, 即目的地址。

"AT": AT 操作模式, 参考《AT 命令手册》中的 AT 命令操作模块, 通常用于参数配置和 手动测试。

"API":API 操作模式,参考《API 命令手册》中的 API 命令格式操作模块。其中 API Payload 数据长度最大为 75 字节。

"MODBUS":API 操作模式,参考《MODBUS 命令手册》中的 API 命令格式操作模块。 默认值: TRNS

#### **5.3.2.2** 调试等级

调试等级控制模块的日志显示,可分为三个调试等级,其中:

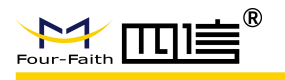

0 不输出任何日志信息 1 输出关键日志信息 2 输出详细日志信息 默认值: 1

### **5.3.2.3** 休眠模式

当设备处于低功耗模式,可设置为 NONE(不休眠)、TIME(定时休眠)和 DEEP(深度休眠)。 深度休眠时,只能通过 RST 复位模块或休眠控制脚置高电平来唤醒。 默认值: NONE

#### **5.3.2.4** 空中唤醒

无线网络应用中有一种低功耗操作模式,即空中唤醒模式:节点即使处于休眠,当需要 节点工作时,可以直接通过无线手段唤醒该节点,让其接收到数据。

空中唤醒的基础原理是,唤醒发起端在有效数据前头加一段较长的前导码,待唤醒端的 无线节点进行周期性地唤醒,监听网络。一旦捕捉到前导码就进入正常的接收流程,若没有 就立即休眠,等待下一次唤醒。

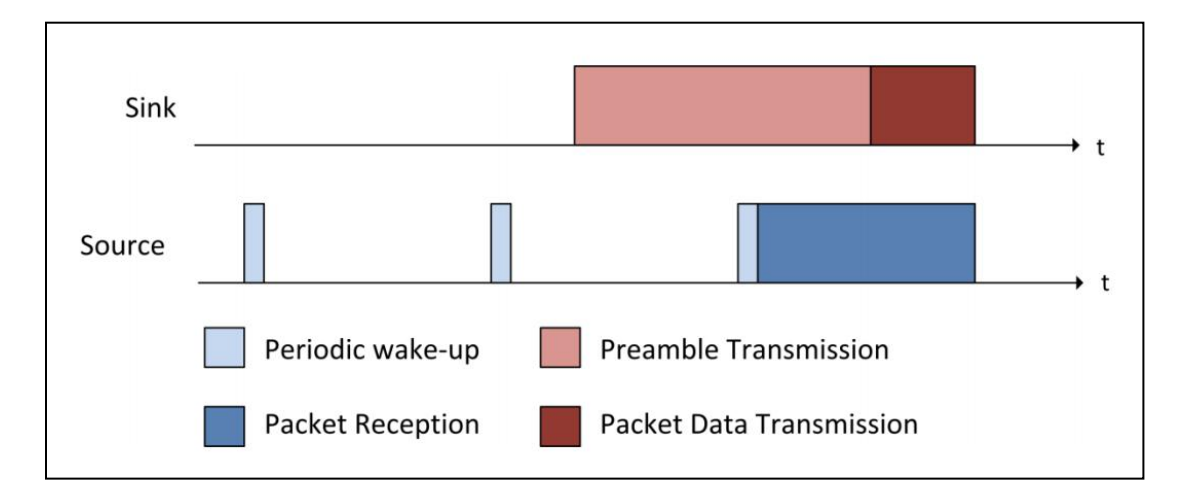

如果需要启用空中唤醒模式,可按照 唤醒端 和 休眠端 来分别进行配置。

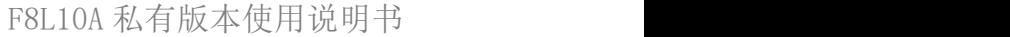

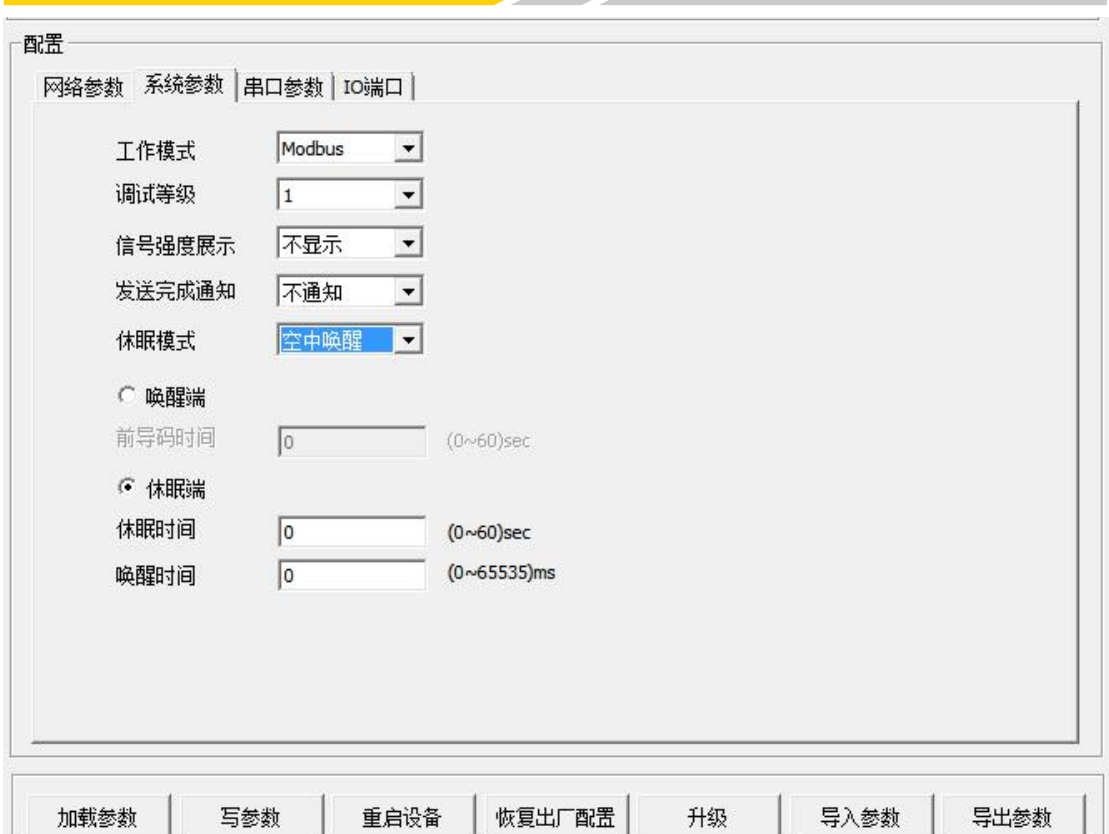

 $\cdot^{\circ}$ 

 $M$ 

空中唤醒的休眠端,需要配置"唤醒时间"和"休眠时间":唤醒时间,指接收到空中 数据后保持设备唤醒的时间,单位 ms, 当设备收到空中数据和发完串口串口数据后保持这 个时间长度的唤醒状态再进入休眠;休眠时间,指保持设备休眠的周期,单位 s, 当设备休 眠超这个时间则会唤醒,监听前导码。

空中唤醒的唤醒端,需要配置"前导码时间",该数值需要与休眠端的休眠时间一致, 否则会造成无法通信的情况。

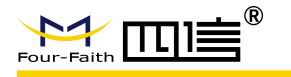

## <span id="page-22-0"></span>**5.3.3** 串口参数

可配置通信串口的波特率,数据位,校验位,停止位。 默认值, 波特率 115200, 属性 8N1。

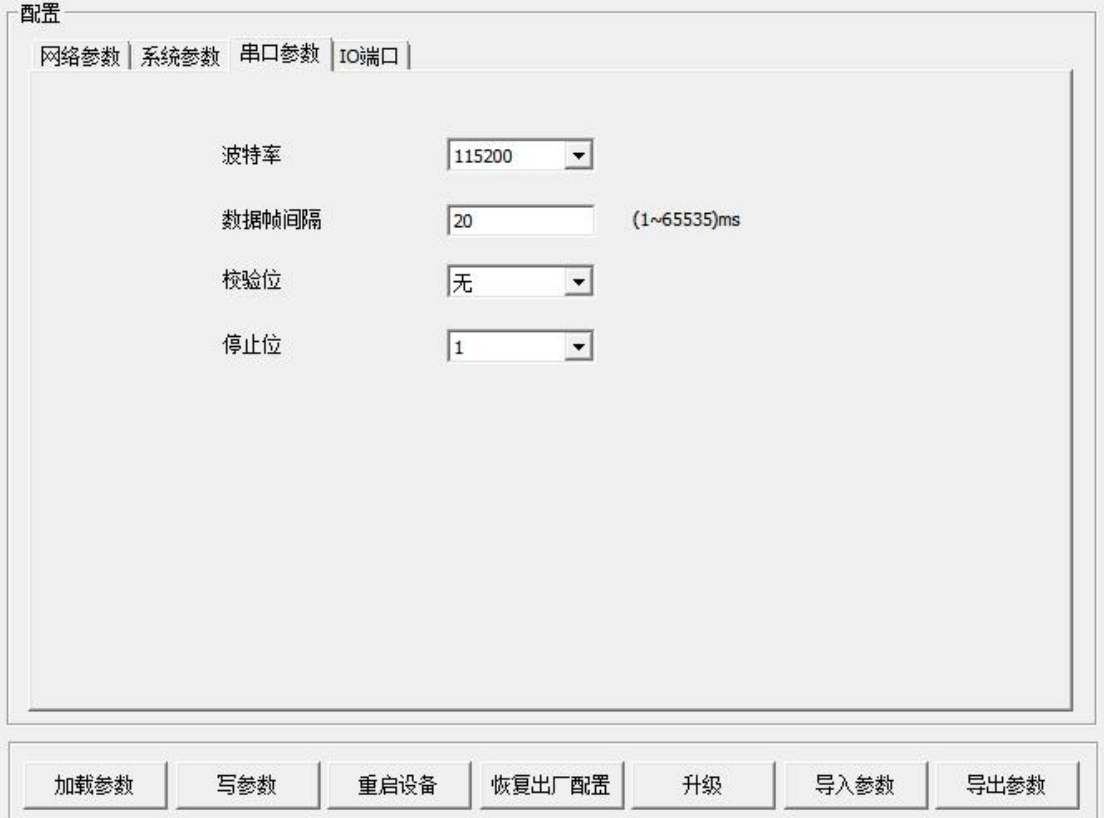

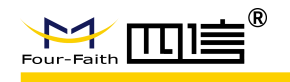

# <span id="page-23-0"></span>第六章 参考电路

## <span id="page-23-1"></span>**6.1** 串口通讯参考电路

下面对两种上位机的情况分别进行说明:

1. PC 机作为上位机:F8L10A 与PC 通过RS232串口相连,需要使用电平转换芯片进 行电平转换(如SP3243),如图6-1所示。

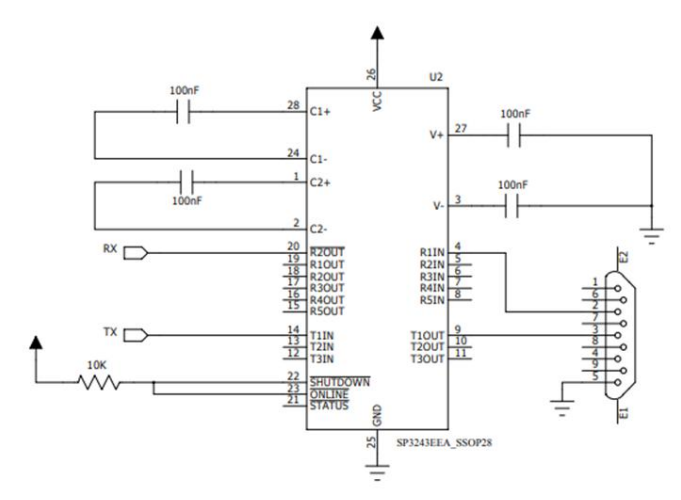

图 **6-1 F8L10A**与 **PC RS232** 连接的参考电路

2. 工控机作为上位机:F8L10A 与工控机通过 RS485 总线相连,需要使用电平转换芯 片进行电平转换(6如 SP3485), 如图 6-2 所示。

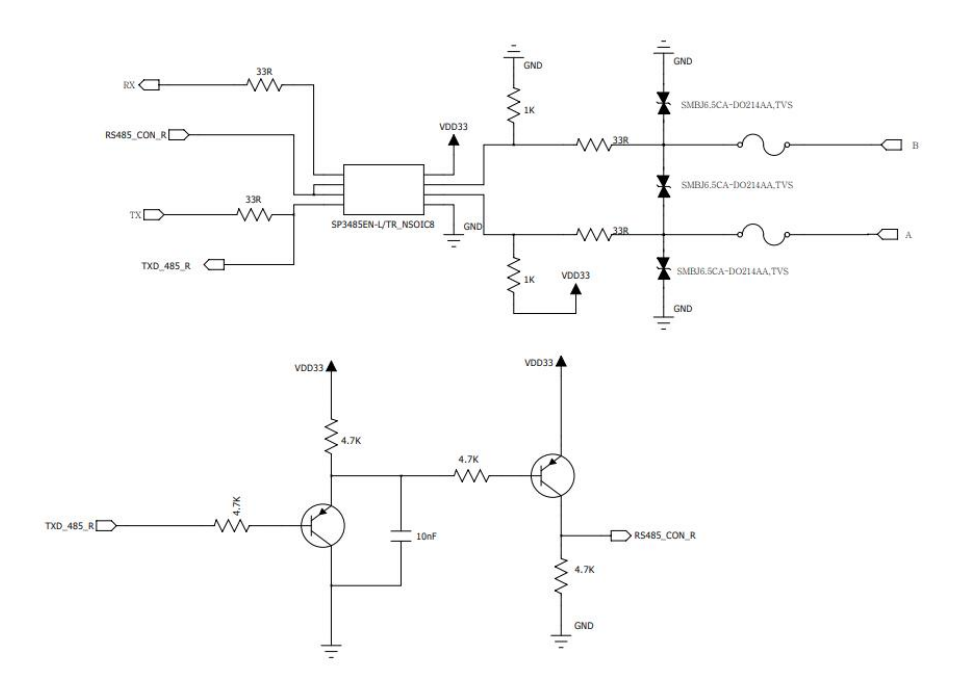

图 **6-2 F8L10**A 与工控机 **RS485** 连接的参考电路

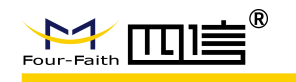

3.单片机作为上位机:如果单片机电源与模块电源不一致时需要使用电平转换,例如图 6-3/6-4 所示,使用三极管实现电平转换,图中电阻仅为示意,设计时请重新计算。图中的 二极管为肖特基二极管(前向压降为 0.3V), 如果选用其它二极管请选择前向压降小的, 以保证在输入低电平时, RXD\_module 的电平在低电平输入阈值以下。

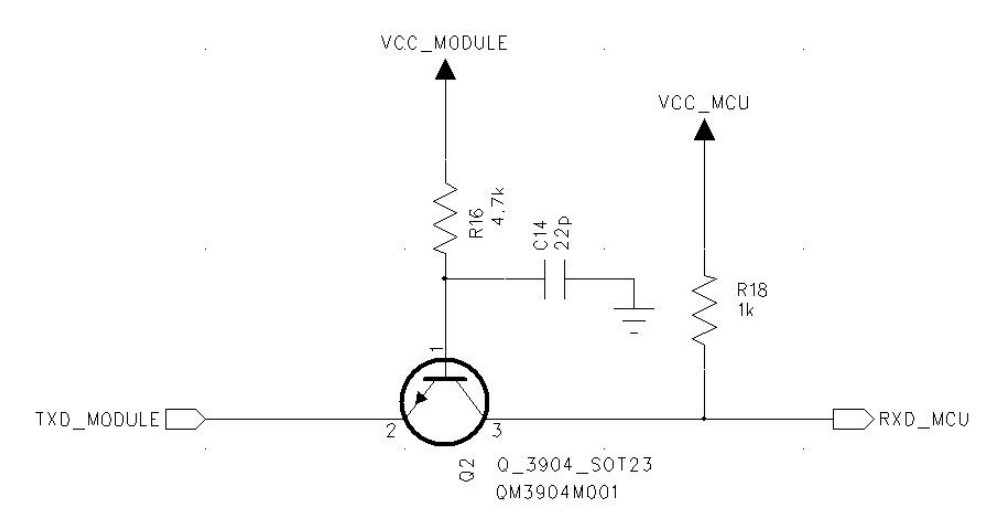

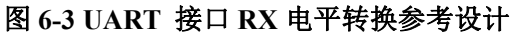

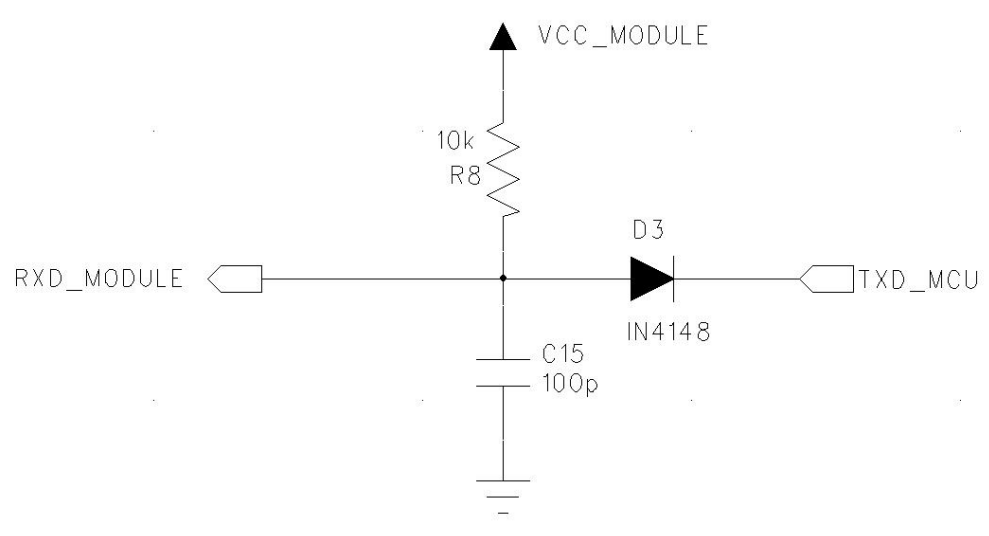

图 **6-4 UART** 接口 **RX** 电平转换参考设计

如图 6-5 使用电平转换芯片进行电平转行,此类芯片较多客户可以根据自身需要进行选择。

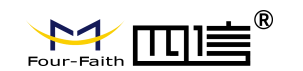

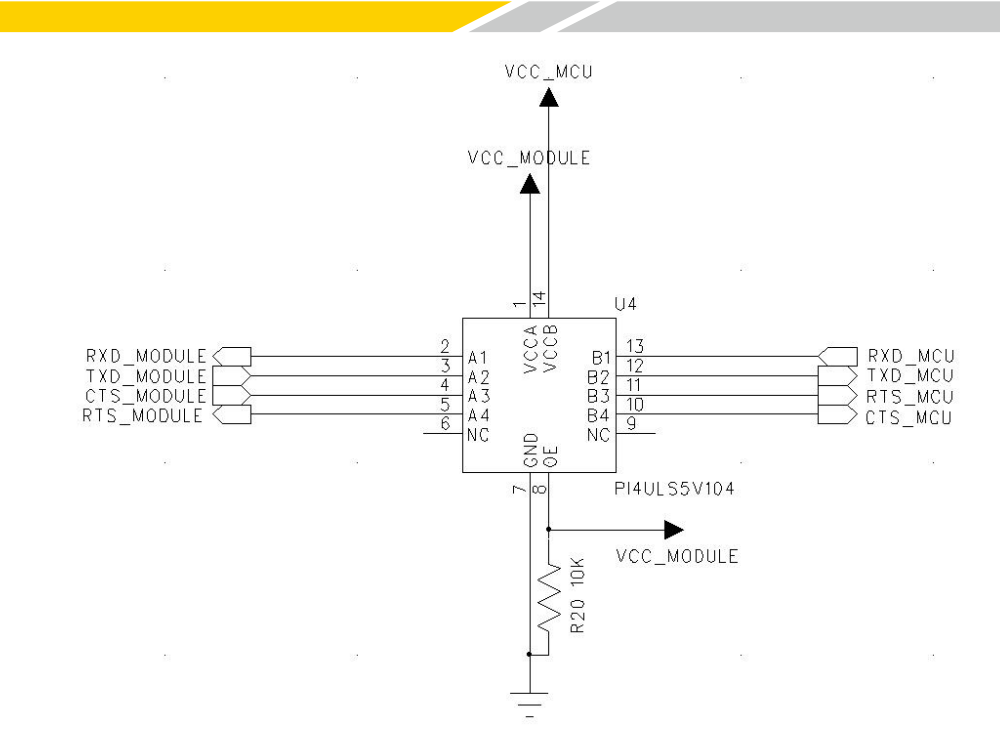

图 **6-5 UART** 接口电平芯片转换参考设计

### <span id="page-25-0"></span>**6.2** 复位

F8L10A 复位管脚为 18 脚, 复位信号低电平有效, 如果在正常工作中需要对模块讲行 复位,需提供脉冲宽度至少 200ms,有效低电平不能高于 0.4V 的电压。

模块由于运行环境复杂,工作时间长,存在死机、假连接等异常问题。出现异常时如 何自动恢复,模块的应用设计时必须充分考虑。

1、使用微动按钮进行手动复位,按下时把复位脚拉到地,放开时断开与地的连接。

2、使用 MCU 控制三极管来拉低 RESET 使模块硬件复位,参考电路如下图:

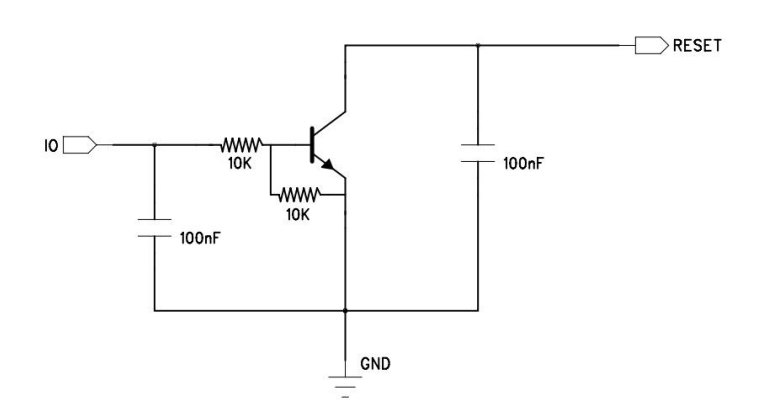

#### 图 **6-6 MCU** 控制三极管复位参考电路

# <span id="page-26-0"></span>**6.3 IO** 输入输出控制设计

# <span id="page-26-1"></span>**6.3.1** 控制 **LED** 灯

模块提供的 IO 可以用来控制 LED 指示灯,由于普通 IO 输出电流偏小,建议使用三极 管控制,具体如下图:

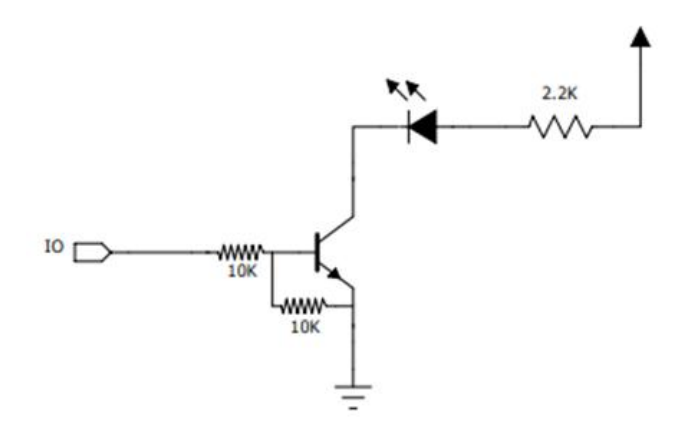

#### 图 **6-7 LED** 灯控制电路

## <span id="page-26-2"></span>**6.3.2 ADC** 采集参考电路

将 IO 口配置成模拟量输入,可实现 ADC 采集功能。有两种采集方式: 电压采集方式 和电流采集方式,采集电路可参考图 6-8 和图 6-9。

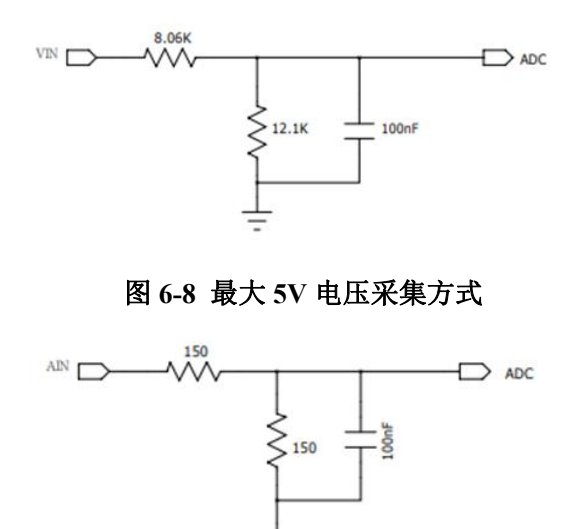

图 **6-9** 最大 **20mA** 电流采集方式

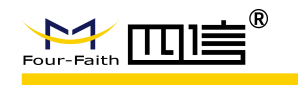

# <span id="page-27-0"></span>**6.4 IO** 口保护电路

模块普通 IO 管脚提供国 2 级静电防护等级,射频端口提供国 2 静电防护等级。当需要 提升模块静电等级时,用户可在模块 IO 管脚添加静电防护电路提升抗静电等级,静电防护 电路如下图所示

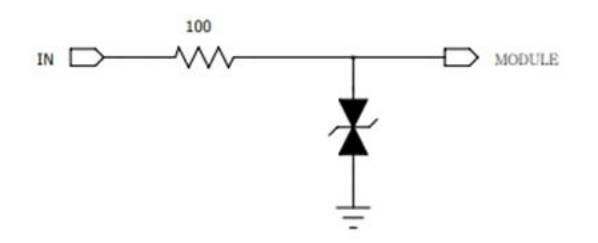

图 **6-10 IO**口保护电路